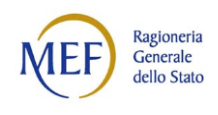

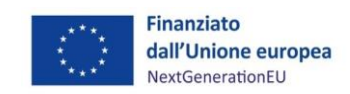

# **Linee guida Controlli per adempimenti ex art. 2, comma 1, DL n. 19 del 2 marzo 2024, convertito in Legge 29 aprile, n.56**

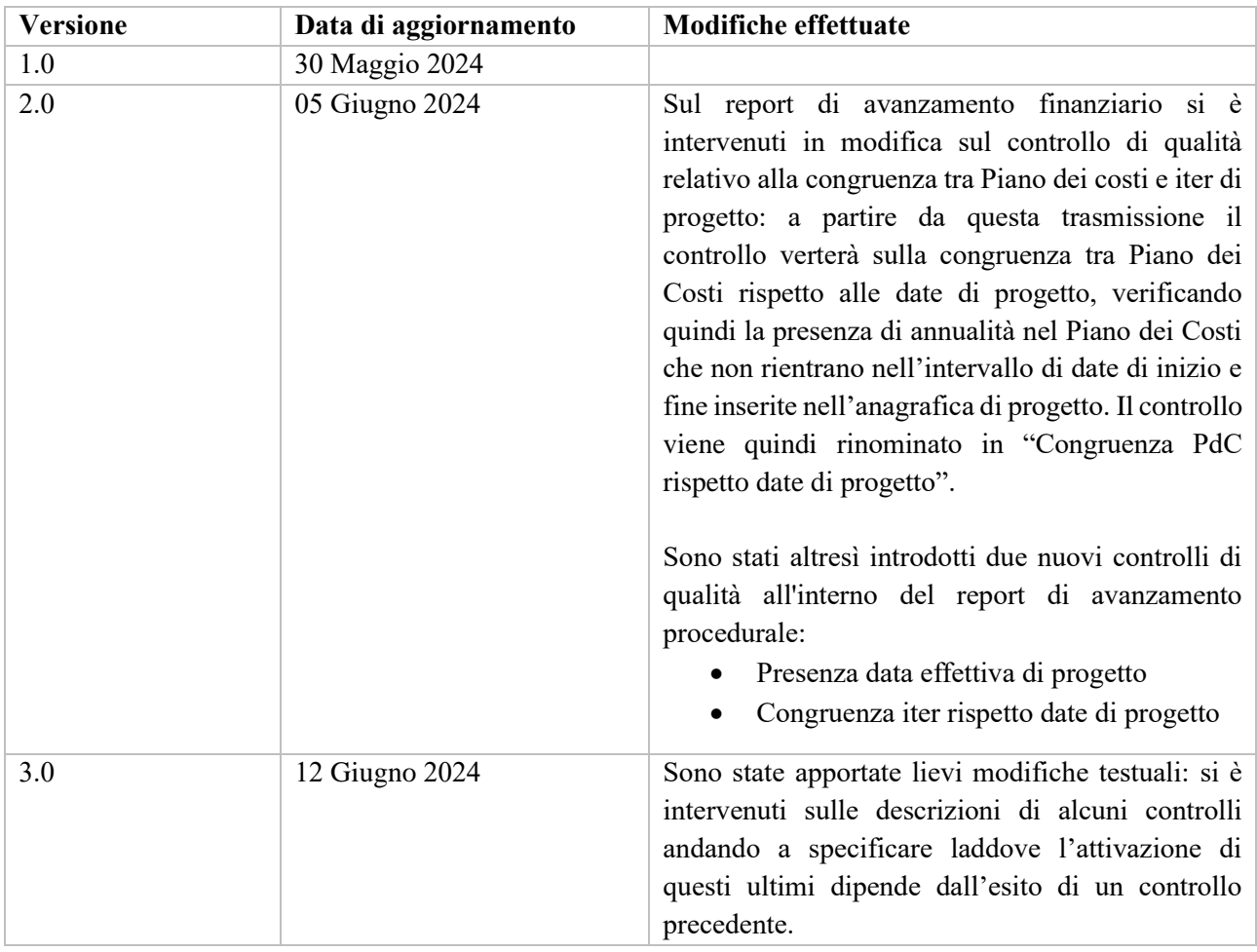

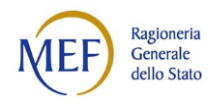

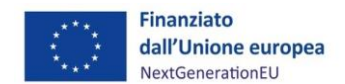

#### *CONTESTO NORMATIVO E OBIETTIVI DEL DOCUMENTO*

L'articolo 2 del DL n. 19 del 2 marzo u.s., convertito in Legge n. 56 del 29 aprile u.s. ha introdotto l'obbligo per i Soggetti Attuatori di aggiornare sul sistema ReGiS – entro 30 giorni dall'entrata in vigore della Legge di conversione del DL - il cronoprogramma procedurale e finanziario, ivi inclusa l'indicazione dei pagamenti, di ciascun programma e intervento, aggiornato alla data del 1° maggio 2024. Nei successivi 30 giorni le Amministrazioni titolari delle misure PNRR sono chiamate a verificare e attestare che i dati dei predetti cronoprogrammi siano coerenti con le scadenze previste per realizzare gli obiettivi delle corrispondenti misure del PNRR ed assicurino, quindi, il loro conseguimento nei tempi prescritti per la relativa rendicontazione alla CE; infine, la Struttura di missione PNRR - d'intesa con la RGS IGPNRR - provvede a richiedere i necessari chiarimenti all'Amministrazione titolare della misura e, ove necessario, al soggetto attuatore, assegnando un termine non superiore a venti giorni, prorogabile una sola volta e per non più di dieci giorni. Gli esiti di tali verifiche possono portare alla formulazione della proposta di attivazione dei poteri sostitutivi nel caso in cui sia accertato il concreto rischio di non conseguimento degli obiettivi PNRR.

A fronte di tale previsione normativa, e al fine di fornire alle Amministrazioni Titolari un supporto per la verifica dell'aggiornamento dei dati sul sistema ReGiS, è stata prodotta un'apposita reportistica nella quale è riportato l'esito delle verifiche effettuate per le tre tipologie di avanzamento.

Nel seguito, per meglio chiarire le logiche applicate e quindi meglio indirizzare eventuali azioni correttive rispetto ai KO rilevati, è riportato l'elenco dei controlli per ciascun ambito con evidenza della tipologia di controllo (Sostanziale o di Qualità, rispettivamente codificati con S\_ e Q\_), la loro applicazione e la modalità con cui correggere un potenziale esito negativo.

Per facilitare l'individuazione dei dati da inserire/modificare a sistema, a supporto della risoluzione dei KO, sono state integrate le relative schermate di ReGiS con l'evidenza dell'informazione su cui intervenire. Cliccando sull'ID di ciascun controllo si viene indirizzati alla schermata di dettaglio.

Contestualmente, per ciascuna schermata, è disponibile il tasto ( $\bullet$ ) per consentire di ritornare facilmente alla descrizione del controllo.

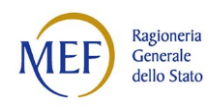

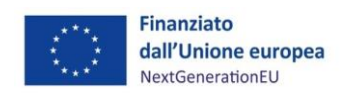

<span id="page-2-3"></span><span id="page-2-2"></span><span id="page-2-1"></span><span id="page-2-0"></span>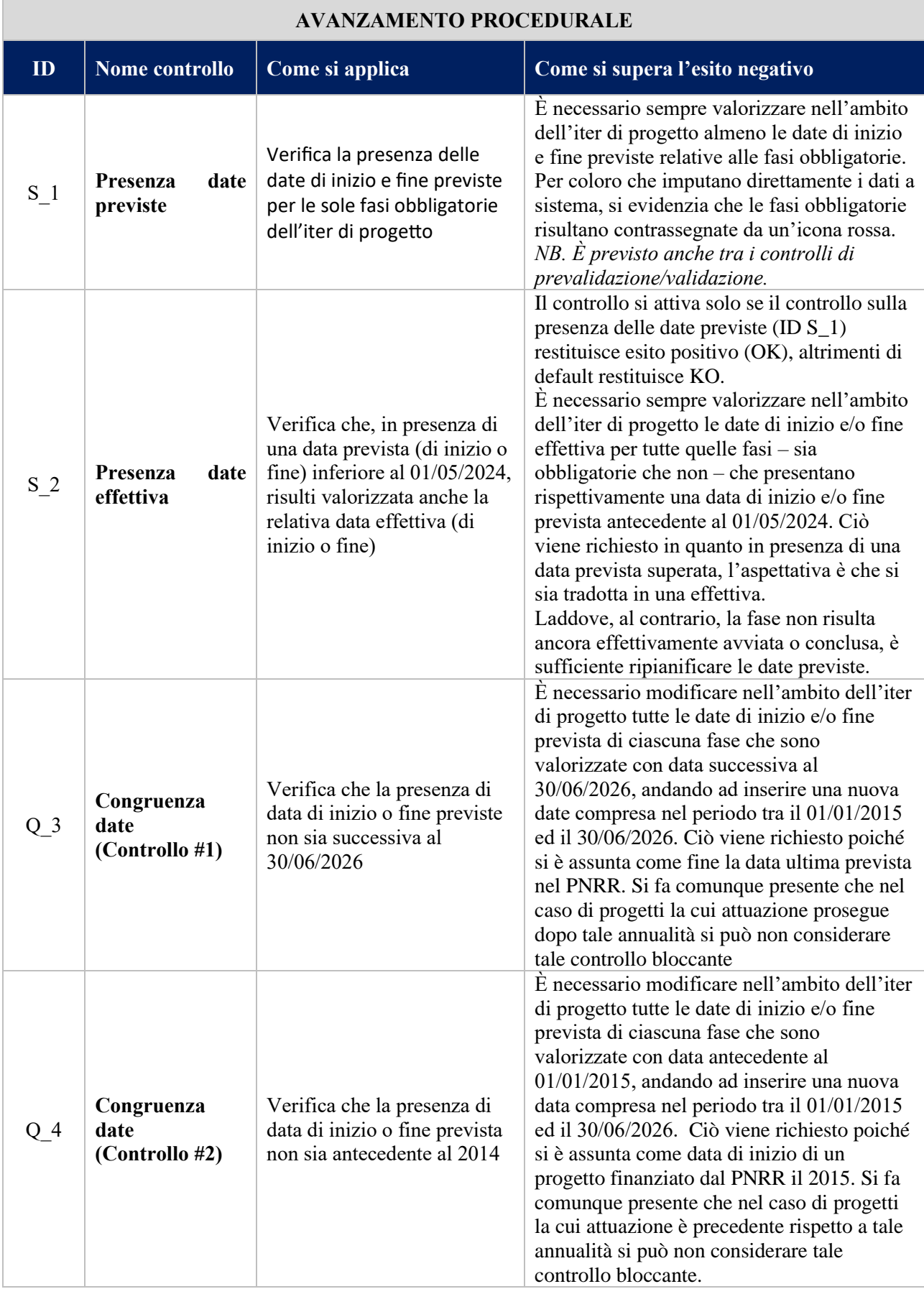

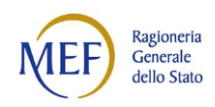

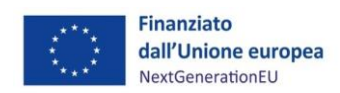

<span id="page-3-3"></span><span id="page-3-2"></span><span id="page-3-1"></span><span id="page-3-0"></span>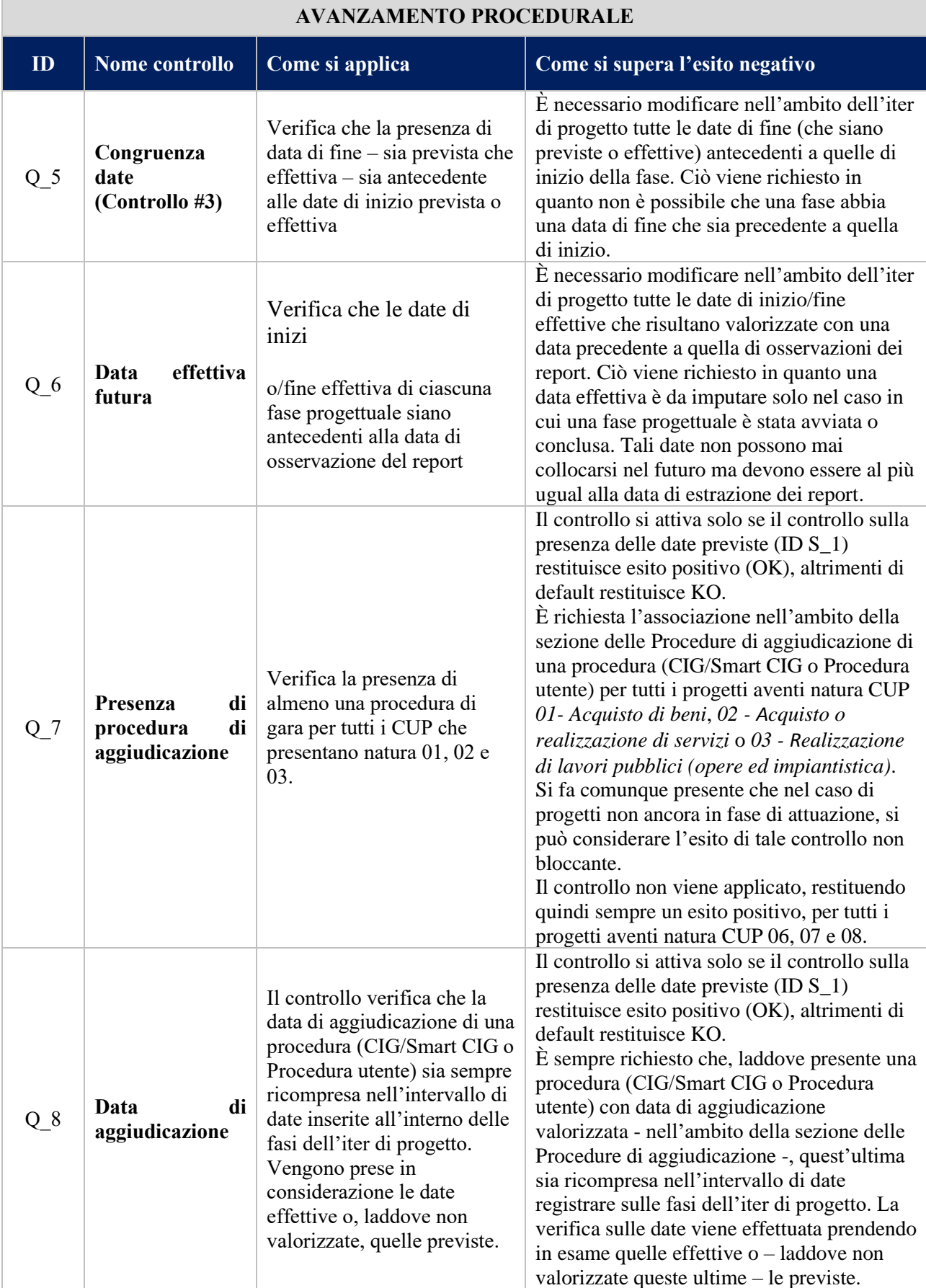

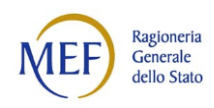

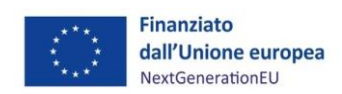

<span id="page-4-1"></span><span id="page-4-0"></span>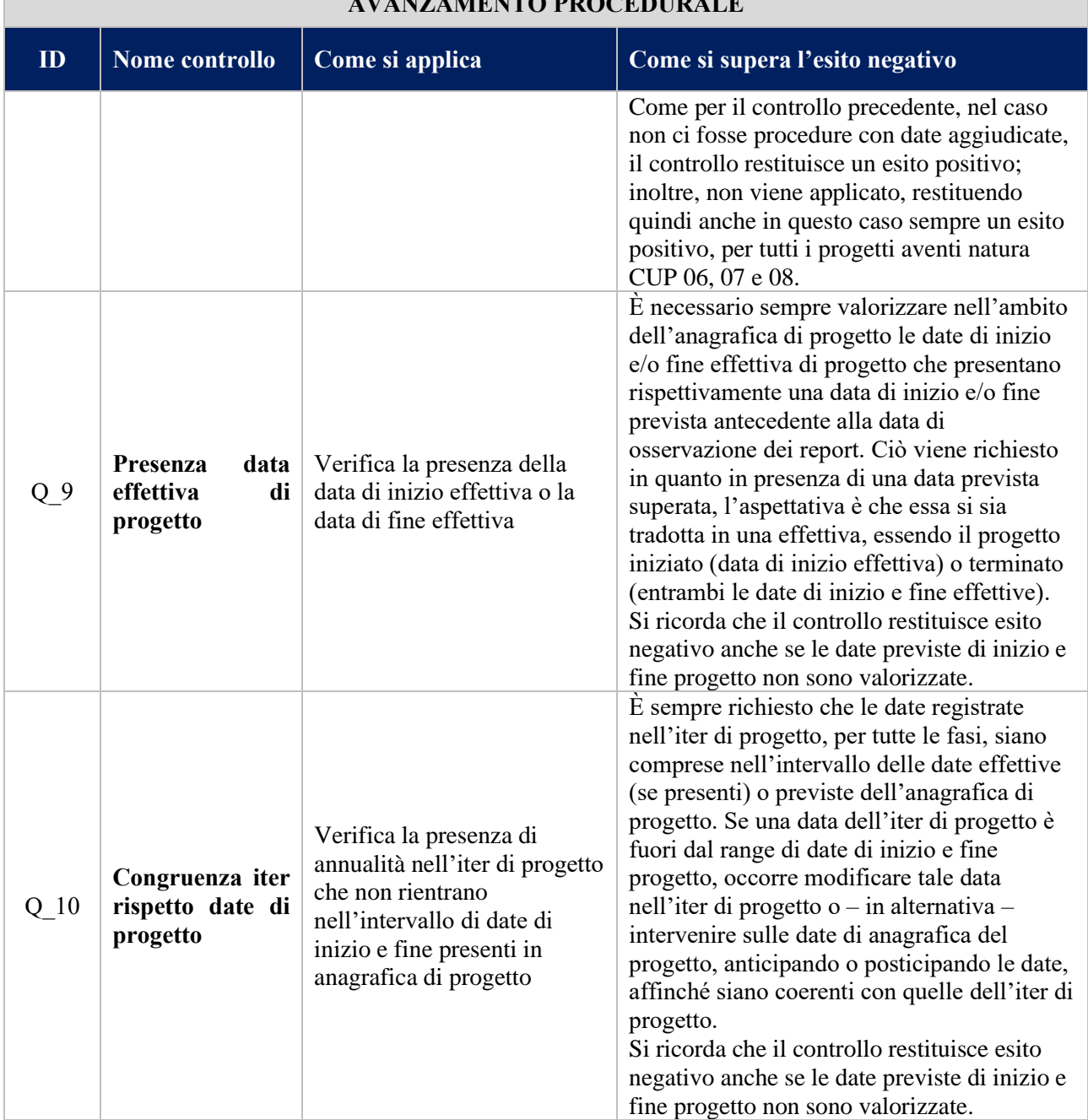

## **AVANZAMENTO PROCEDURALE**

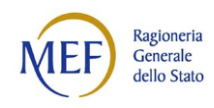

Л

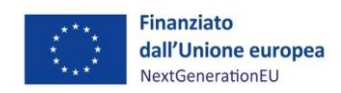

<span id="page-5-1"></span><span id="page-5-0"></span>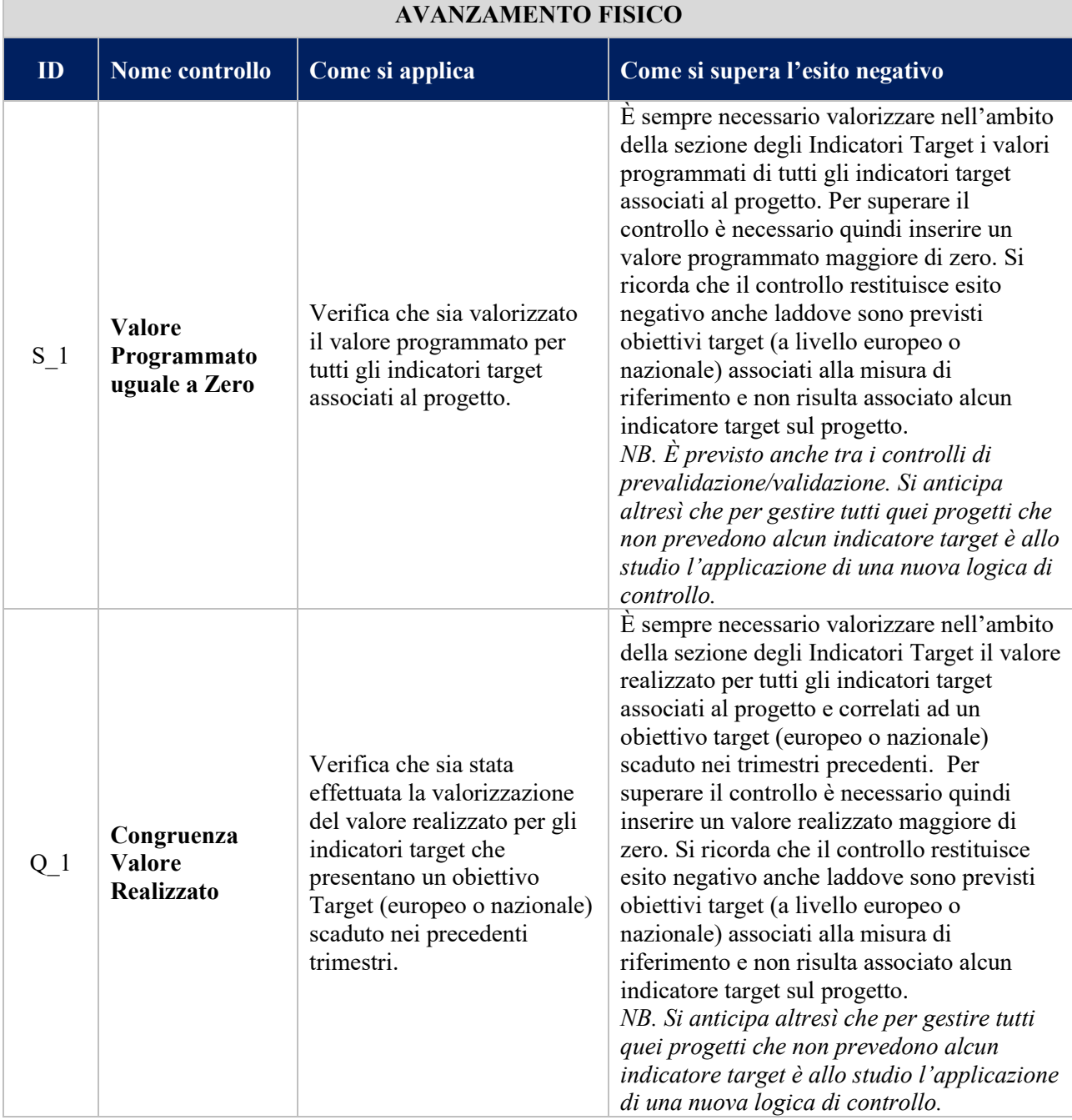

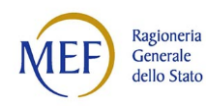

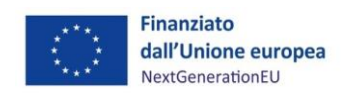

<span id="page-6-3"></span><span id="page-6-2"></span><span id="page-6-1"></span><span id="page-6-0"></span>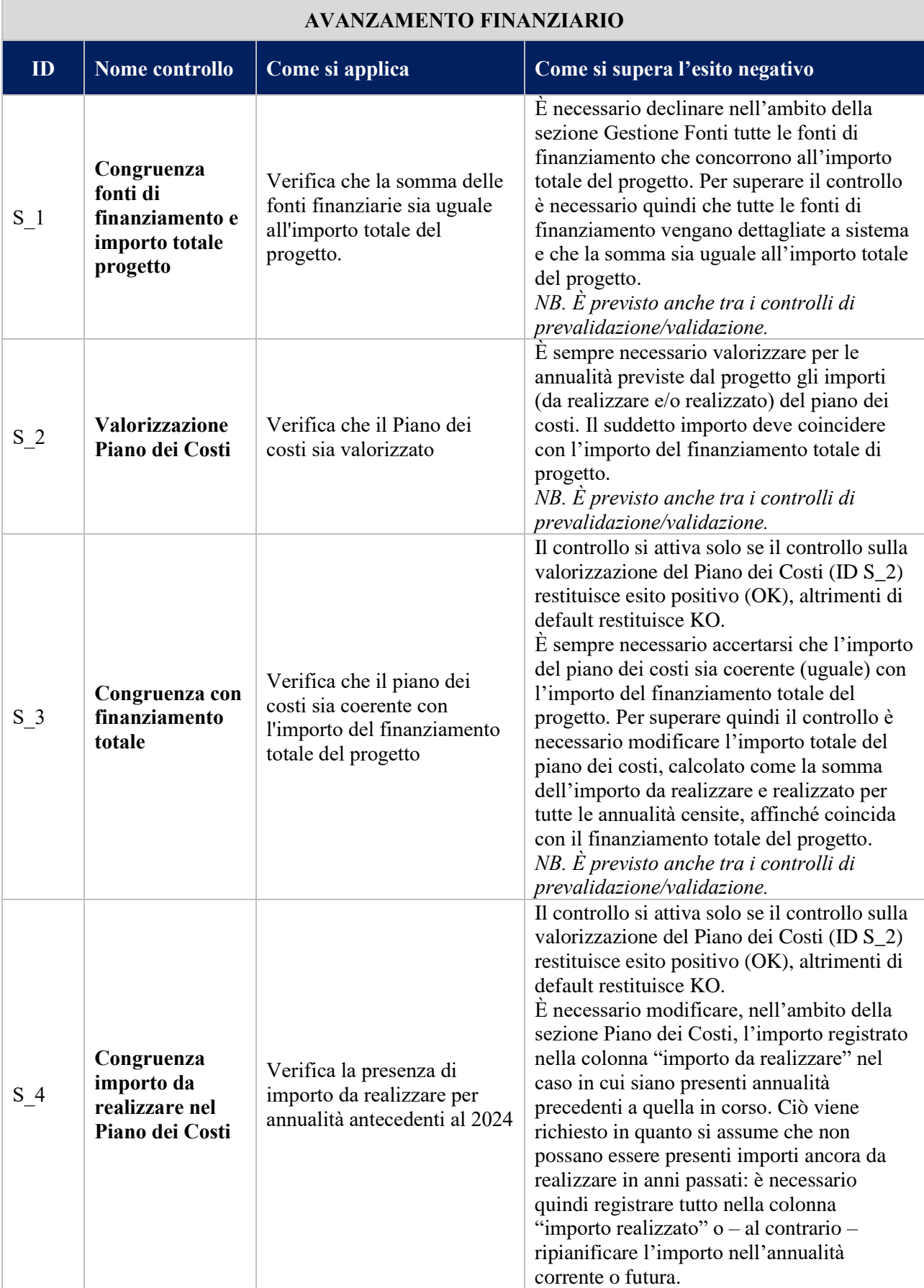

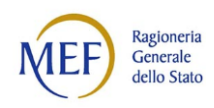

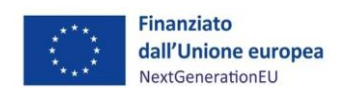

<span id="page-7-2"></span><span id="page-7-1"></span><span id="page-7-0"></span>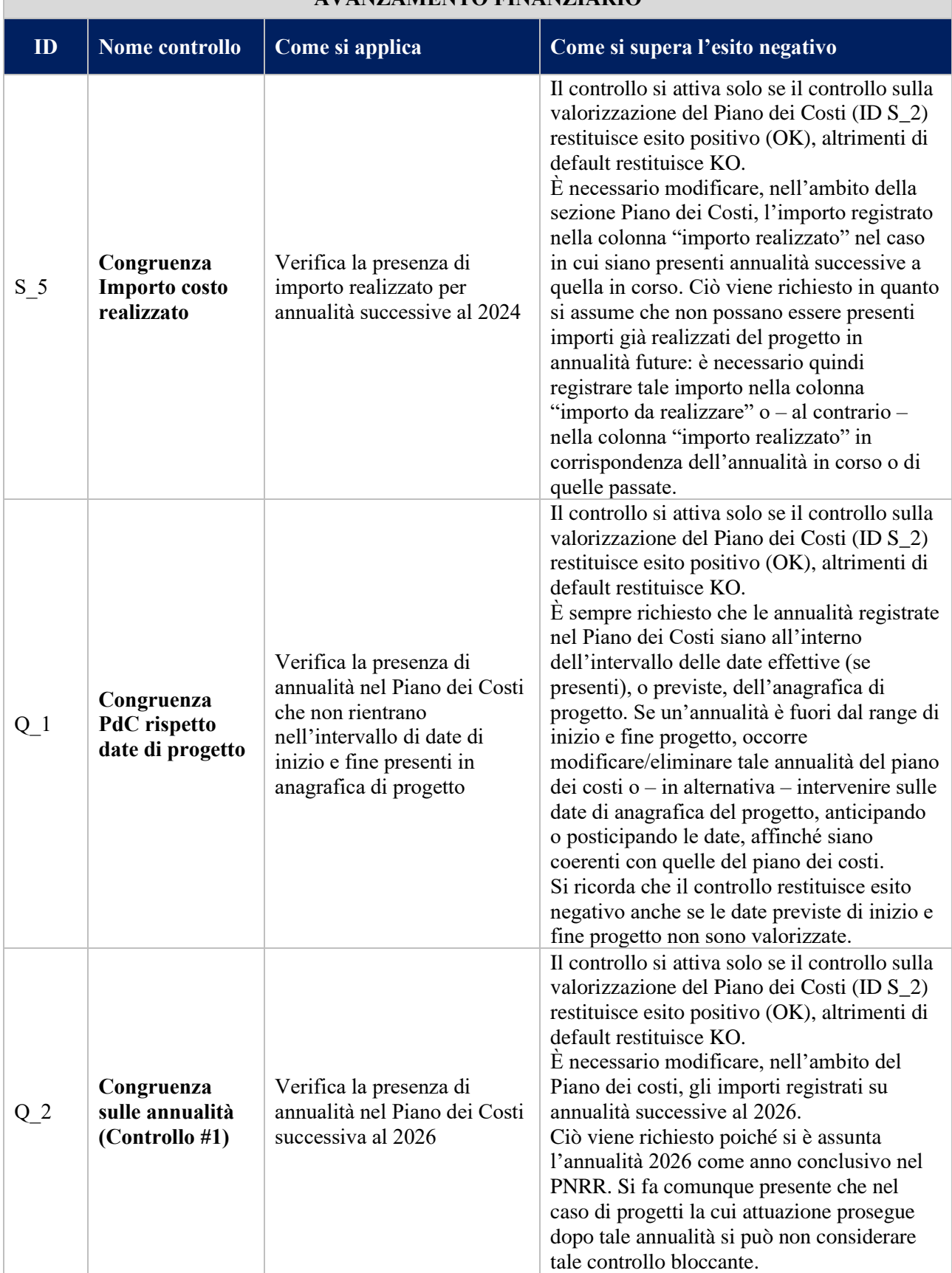

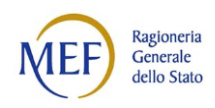

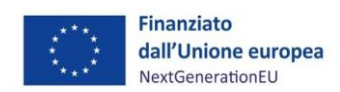

#### <span id="page-8-1"></span><span id="page-8-0"></span>**AVANZAMENTO FINANZIARIO ID Nome controllo Come si applica Come si supera l'esito negativo** [Q\\_3](#page-18-0) **Congruenza sulle annualità (Controllo #2)** Verifica la presenza di annualità nel Piano dei Costi antecedenti al 2014 Il controllo si attiva solo se il controllo sulla valorizzazione del Piano dei Costi (ID S\_2) restituisce esito positivo (OK), altrimenti di default restituisce KO. È necessario modificare, nell'ambito del Piano dei costi, le annualità precedenti al 2014. Ciò viene richiesto poiché si è assunta come data di inizio di un progetto finanziato dal PNRR il 2015. Si fa comunque presente che nel caso di progetti la cui attuazione è precedente rispetto a tale annualità si può non considerare tale controllo bloccante. [Q\\_4](#page-18-1) **Congruenza sui pagamenti (Controllo #1)** Verifica la somma dei pagamenti registrati a sistema rispetto all'80% dell'importo del costo realizzato Il controllo si attiva solo se il controllo sulla valorizzazione del Piano dei Costi (ID S\_2) restituisce esito positivo (OK), altrimenti di default restituisce KO. Il controllo effettua una verifica degli importi dei pagamenti registrati (sia a costi reali che semplificati) rispetto all'importo realizzato registrato sul piano dei costi. Per superare il controllo, la somma dei pagamenti (a costi reali e a costi semplificati) deve essere superiore – per una percentuale pari all'80% - all'importo realizzato nel piano dei costi al 2024. Ad esempio, se fino al 2024 è stato realizzato 100, il controllo restituisce esito positivo (OK) se sono stati inseriti pagamenti a sistema per un totale di 80 euro. Si fa comunque presente che nel caso di progetti che non avessero ancora maturato pagamenti per tale %, si può considerare l'esito di tale controllo non bloccante. [Q\\_5](#page-19-0) **Congruenza sui pagamenti (Controllo #2)** Verifica la somma dei pagamenti registrati a sistema inferiore all'60% dell'importo del costo realizzato Il controllo si attiva solo se il controllo sulla valorizzazione del Piano dei Costi (ID S\_2) restituisce esito positivo (OK), altrimenti di default restituisce KO. Il controllo effettua una verifica degli importi dei pagamenti registrati (sia a costi reali che semplificati) rispetto all'importo realizzato registrato sul piano dei costi. Per superare il controllo, la somma dei pagamenti (a costi reali e a costi semplificati) deve essere superiore – per una percentuale pari all'60% - all'importo realizzato nel piano dei costi al 2024. Ad esempio, se fino al 2024 è stato realizzato 100, il controllo restituisce esito positivo (OK) se sono stati inseriti pagamenti a sistema per un totale di 60 euro.

#### <span id="page-8-2"></span>9

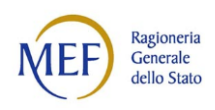

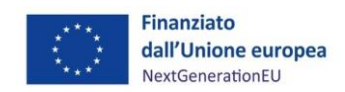

#### **AVANZAMENTO FINANZIARIO**

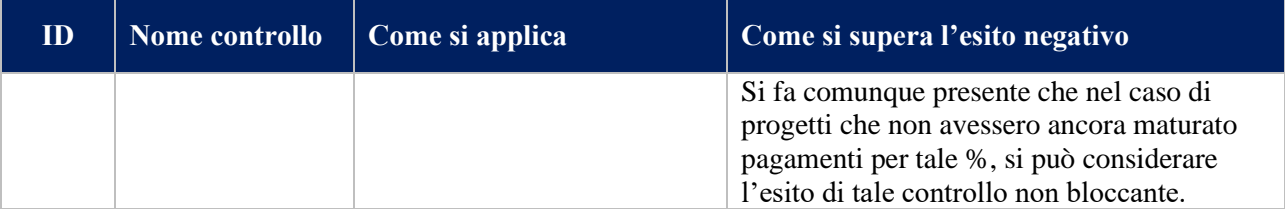

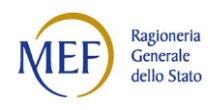

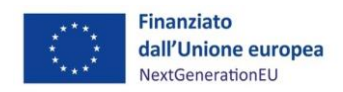

# **Illustrazione delle modalità con cui sanare le anomalie in ReGiS**

#### <span id="page-10-0"></span>**PROCEDURALE** - **S\_1** - **Presenza Date Previste**

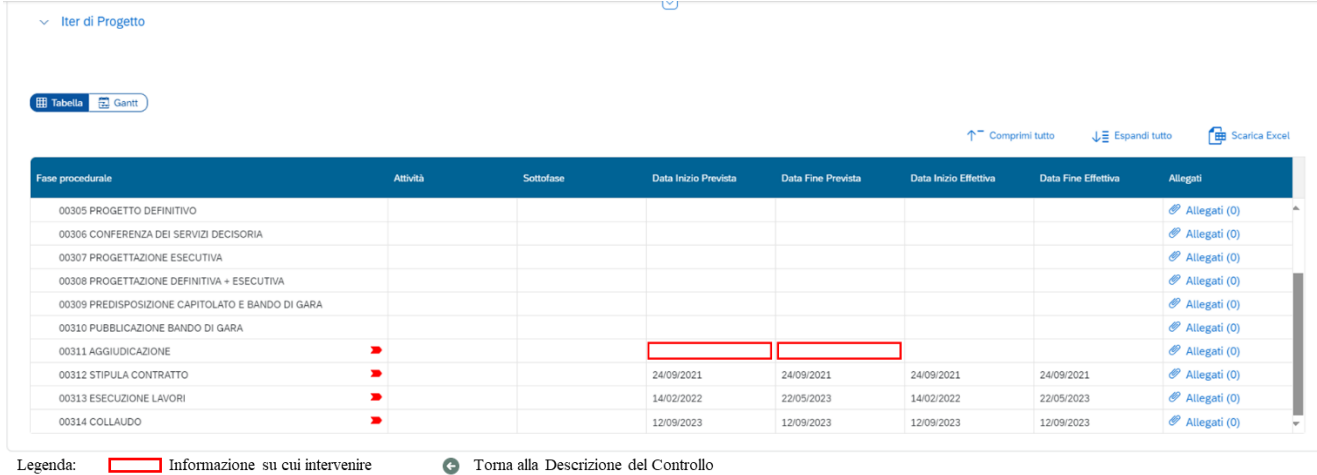

#### <span id="page-10-1"></span>**PROCEDURALE - S\_2 - Presenza date effettive**

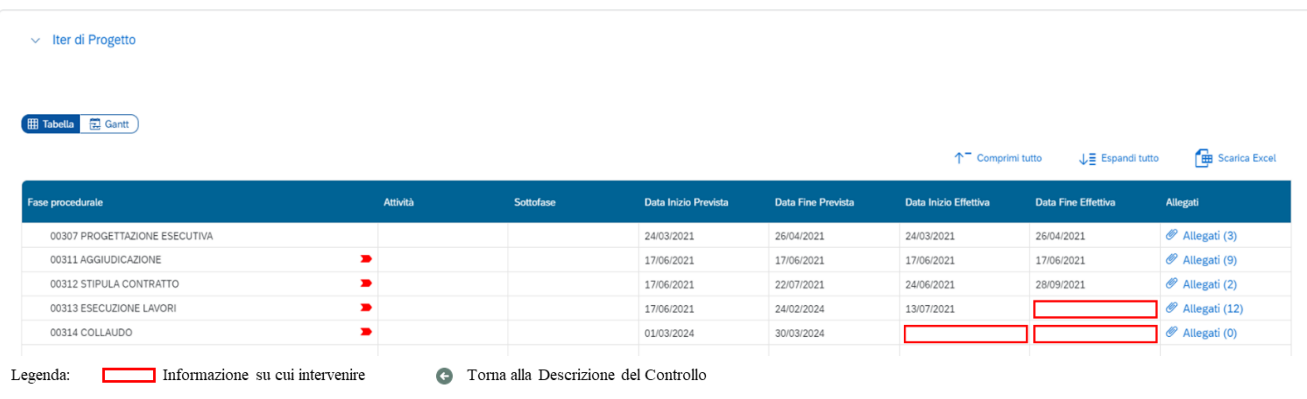

#### <span id="page-10-2"></span>**PROCEDURALE - Q\_3 - Congruenza date (Controllo #1)**

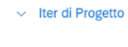

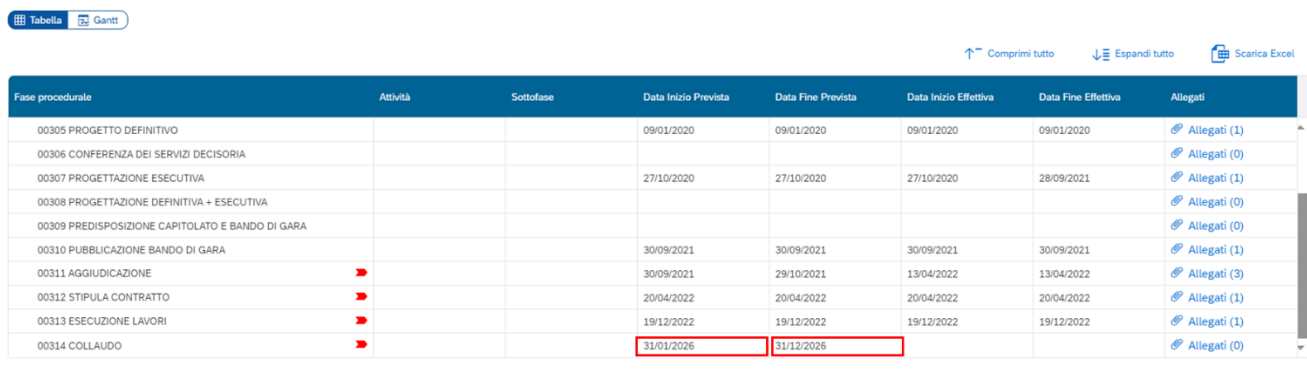

Legenda: Informazione su cui intervenire

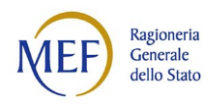

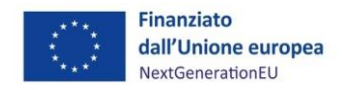

## **PROCEDURALE - Q4 - Congruenza date (Controllo #2)**

<span id="page-11-0"></span>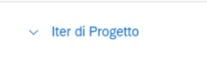

#### Hill Tabella **E** Gantt

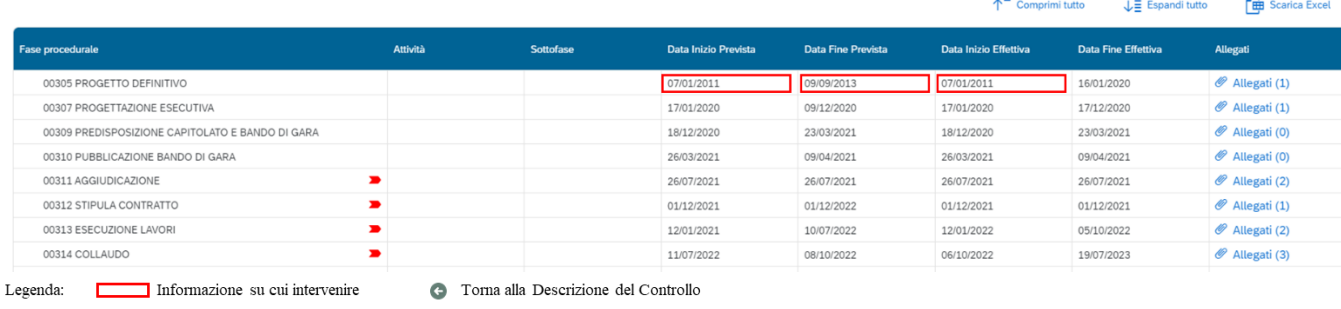

## **PROCEDURALE - Q\_5 - Congruenza date (Controllo #3)**

<span id="page-11-1"></span>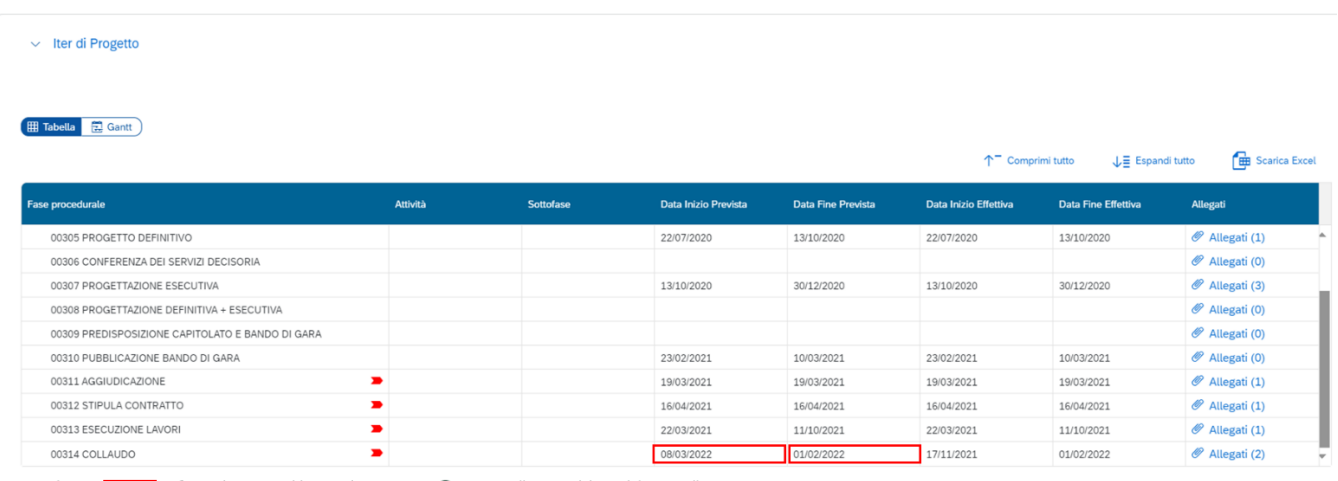

**C** Torna alla Descrizione del Controllo Legenda: Informazione su cui intervenire

## <span id="page-11-2"></span>**PROCEDURALE - Q\_6 - Data effettiva futura**

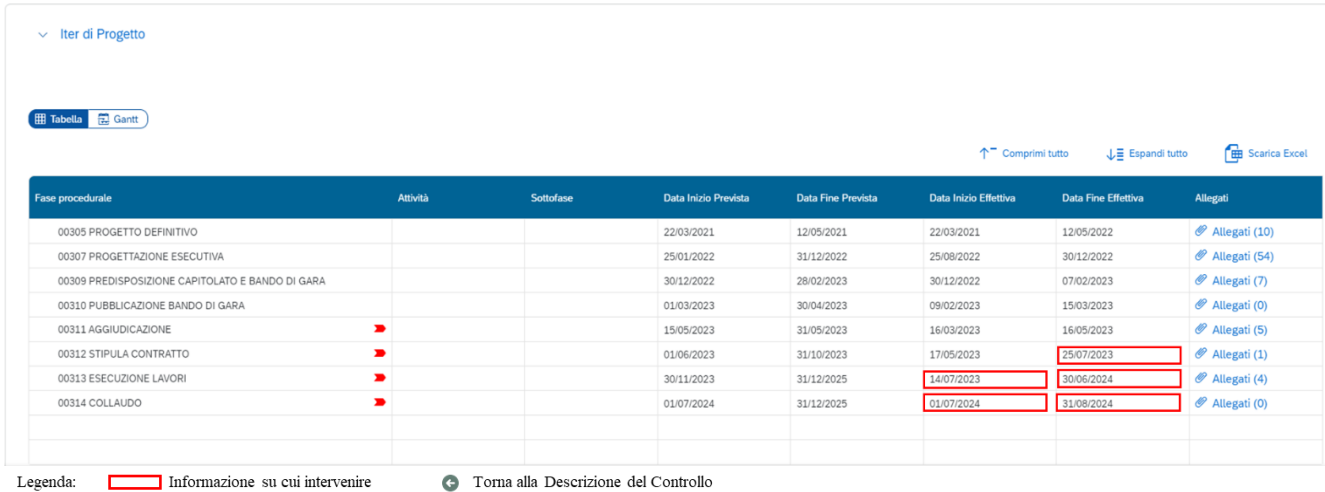

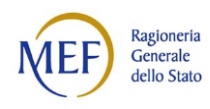

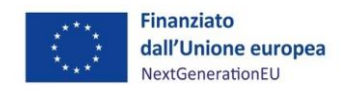

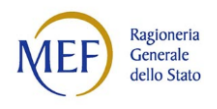

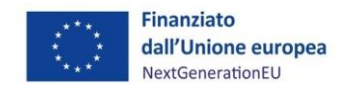

## <span id="page-13-0"></span>**PROCEDURALE - Q\_7 - Presenza di procedura di aggiudicazione**

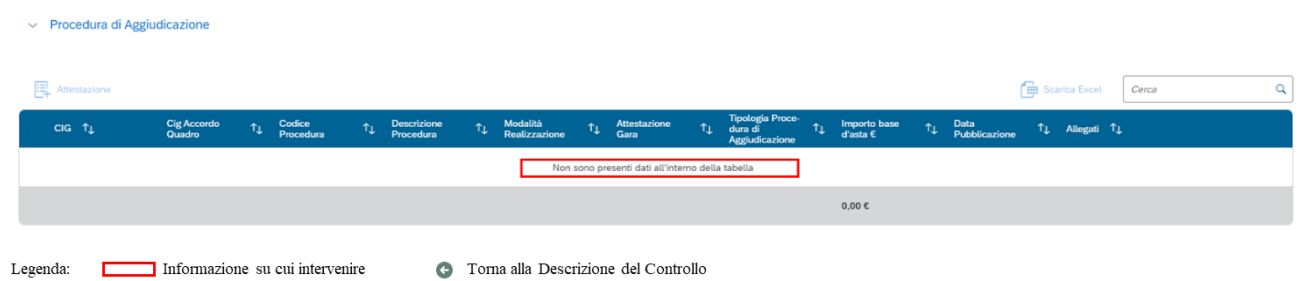

## <span id="page-13-1"></span>**PROCEDURALE - Q\_8 - Data di aggiudicazione**

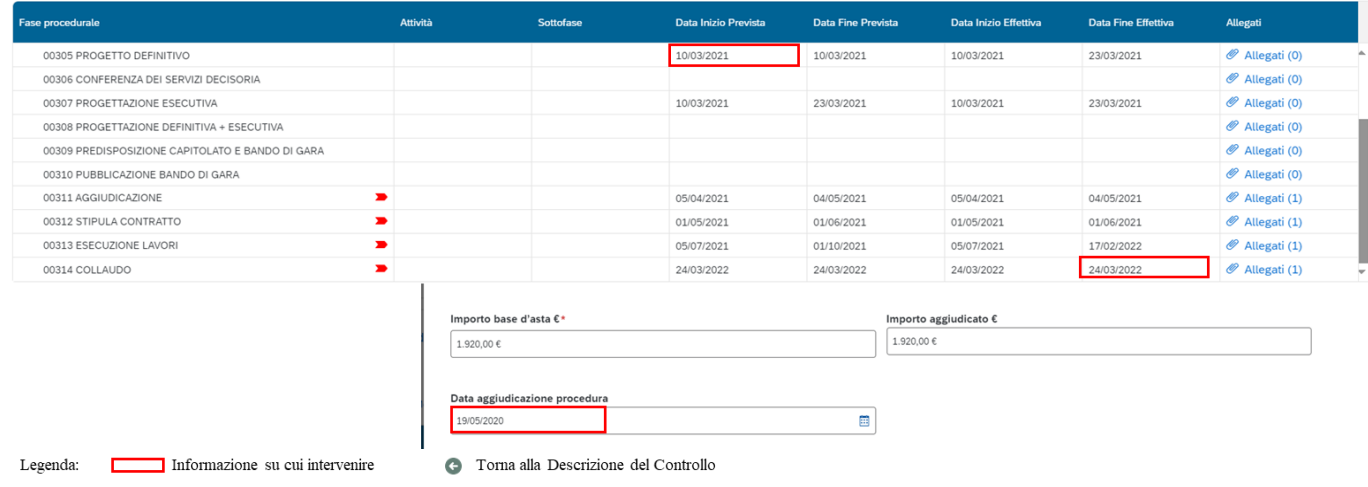

## <span id="page-13-2"></span>**PROCEDURALE - Q\_9 - Presenza data effettiva di progetto**

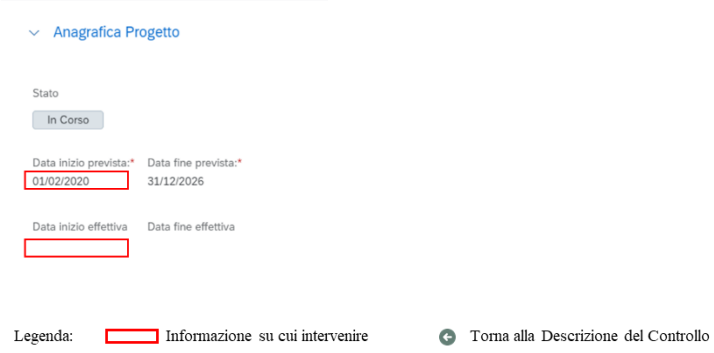

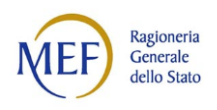

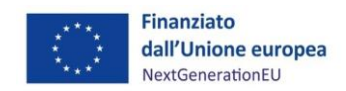

## **PROCEDURALE - Q\_10 - Congruenza iter rispetto date di progetto**

<span id="page-14-0"></span> $\sim$  Iter di Progetto

Hi Tabella & Gantt

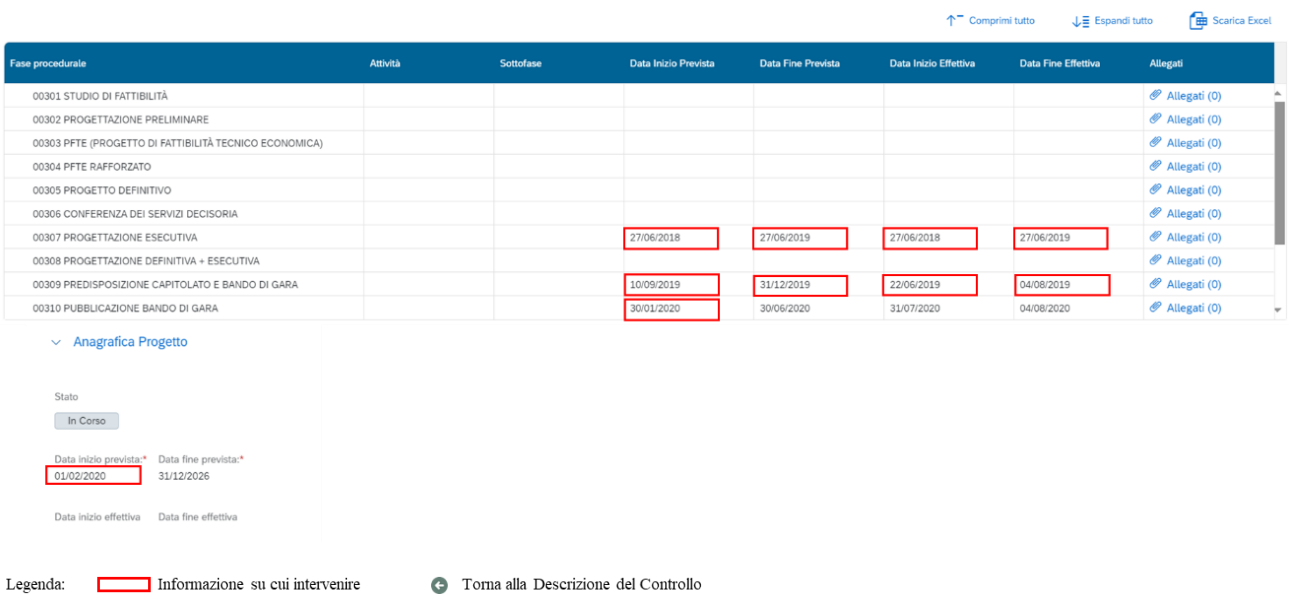

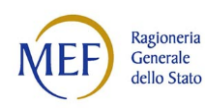

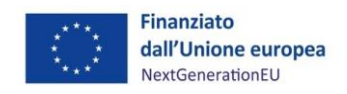

## **FISICO - S\_1 - Valore programmato uguale a zero**

<span id="page-15-0"></span>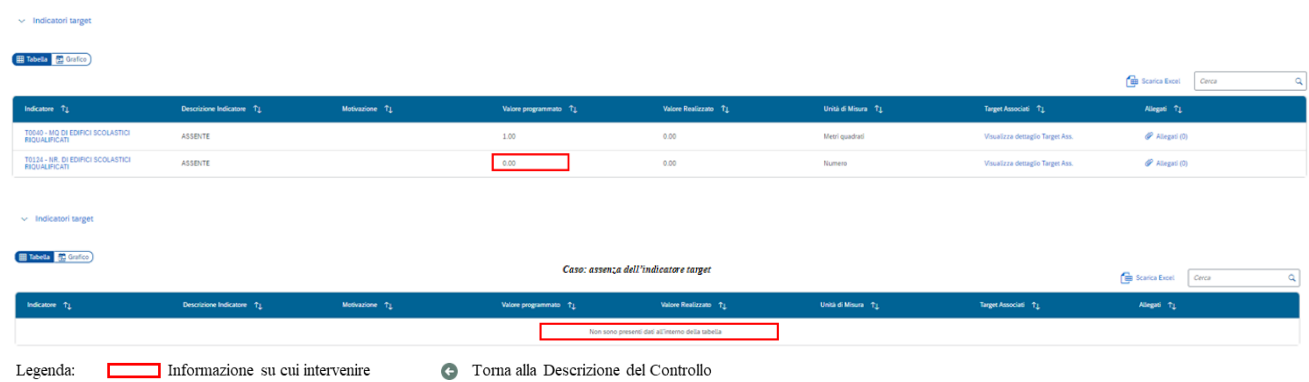

## **FISICO - Q\_1 – Congruenza valore realizzato**

<span id="page-15-1"></span>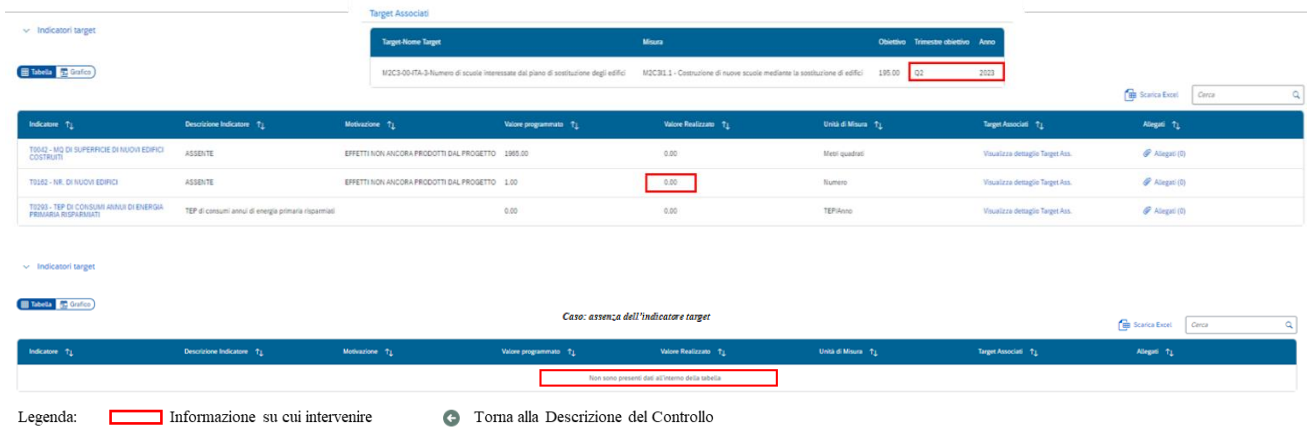

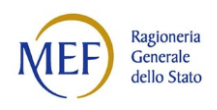

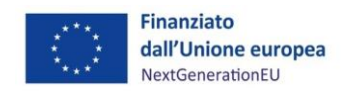

## **FINANZIRIO - S\_1 - Congruenza fonti di finanziamento e importo totale progetto**

<span id="page-16-0"></span>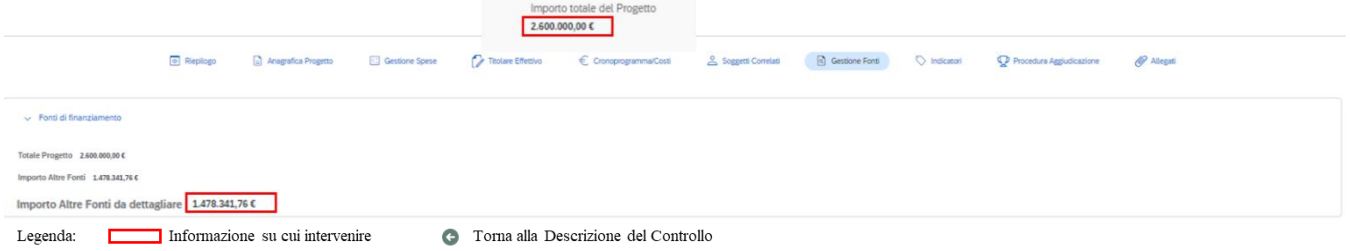

## **FINANZIARIO - S\_2 - Valorizzazione Piano dei Costi**

<span id="page-16-1"></span>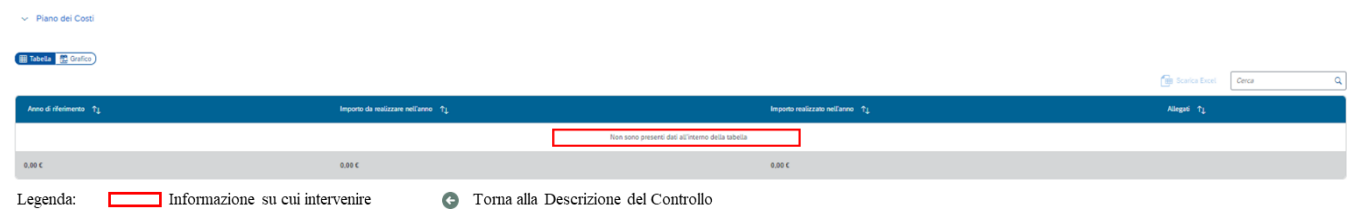

#### **FINANZIARIO - S\_3 - Congruenza con finanziamento totale**

<span id="page-16-2"></span>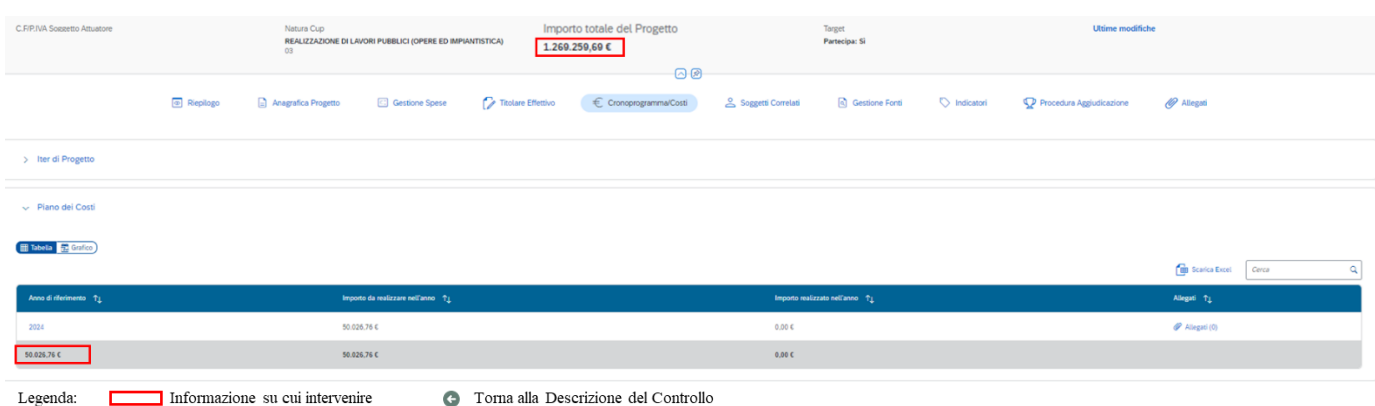

#### **FINANZIARIO - S\_4 - Congruenza importo da realizzare nel Piano dei Costi**

<span id="page-16-3"></span>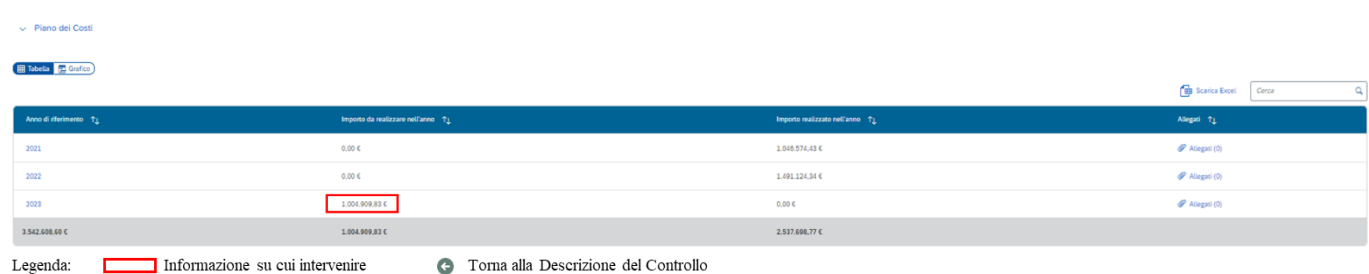

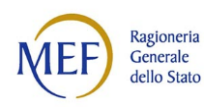

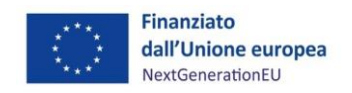

#### <span id="page-17-0"></span>**FINANZIARIO - S\_5 - Congruenza Importo costo realizzato**

#### E Tabella **22** Grafico

 $\vee$  Piano dei Costi

<span id="page-17-2"></span> $\sim$  Piano dei Costi

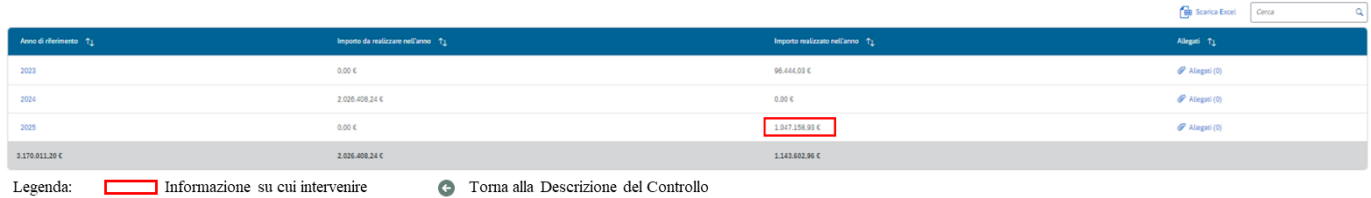

## <span id="page-17-1"></span>**FINANZIARIO – Q\_1 - Congruenza PdC rispetto date di progetto**

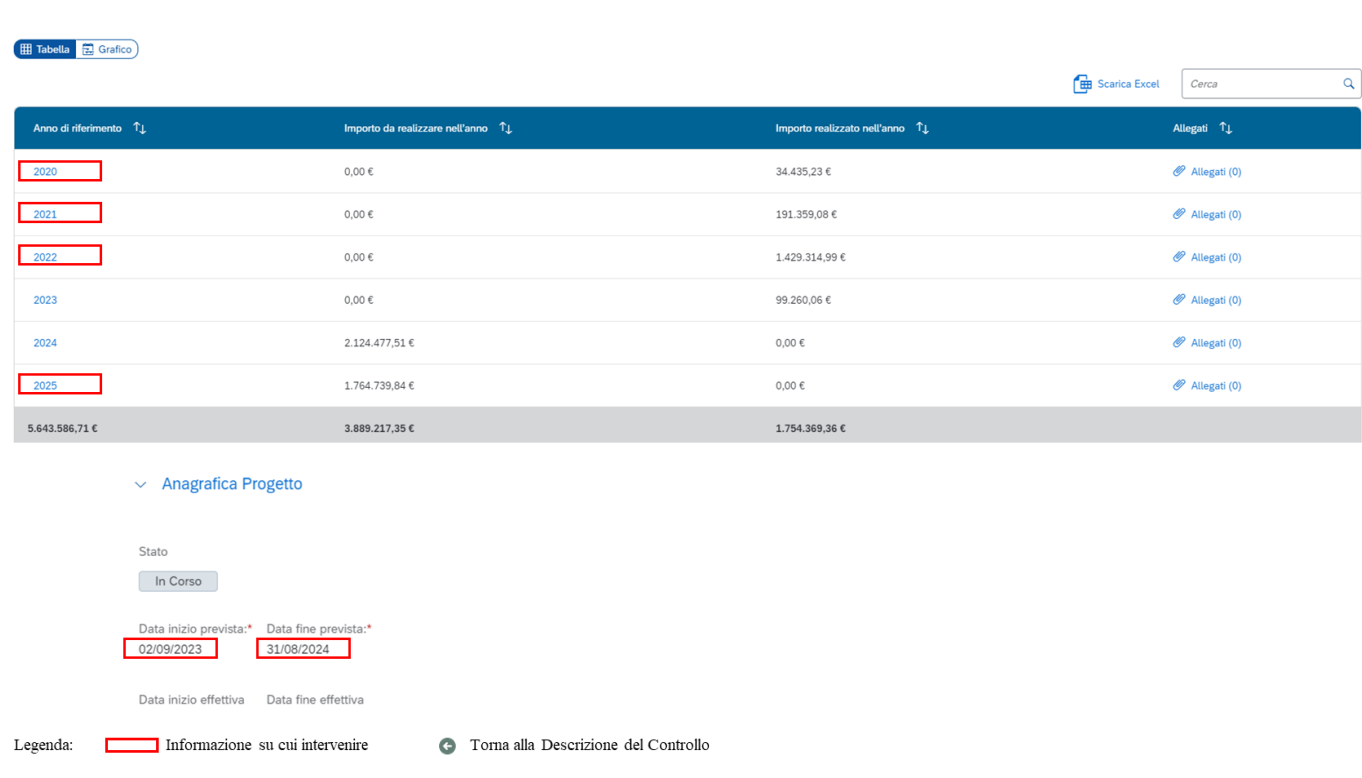

#### **FINANZIARIO – Q\_2 - Congruenza sulle annualità (Controllo #1)**

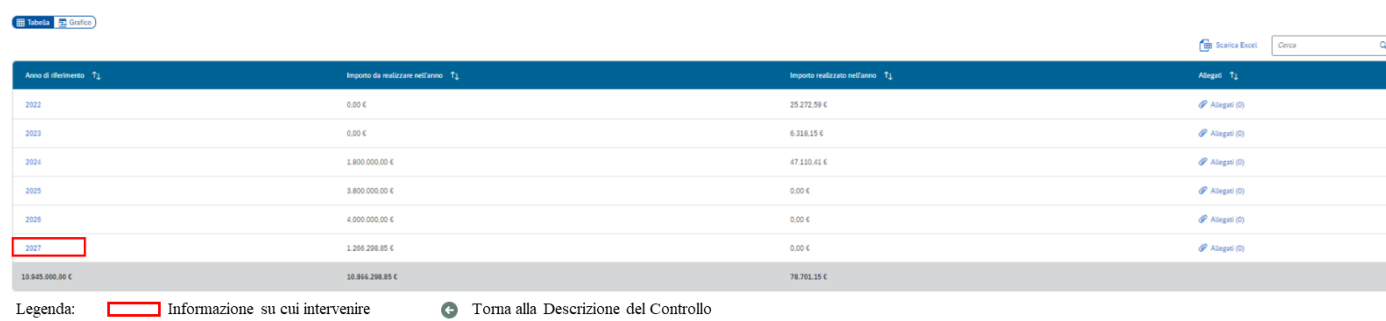

18

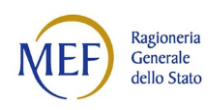

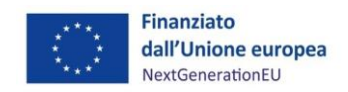

## <span id="page-18-0"></span>**FINANZIARIO – Q\_3 - Congruenza sulle annualità (Controllo #2)**

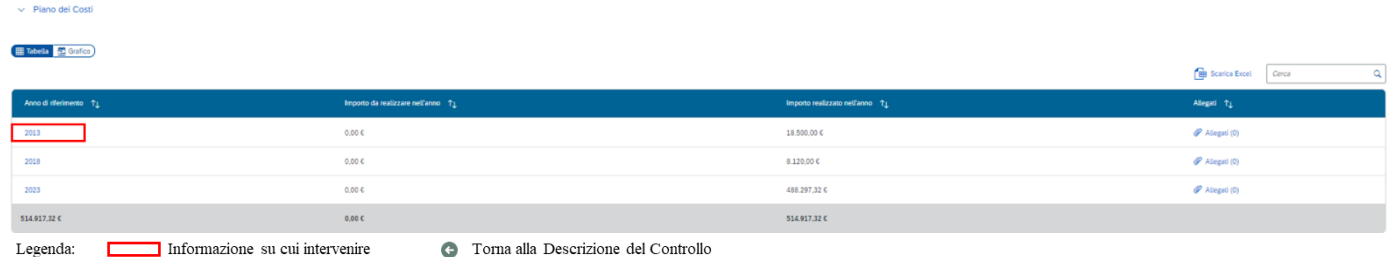

#### **FINANZIARIO – Q\_4 - Congruenza sui pagamenti (Controllo #1)**

<span id="page-18-1"></span>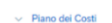

E Tabella **R** Grafico

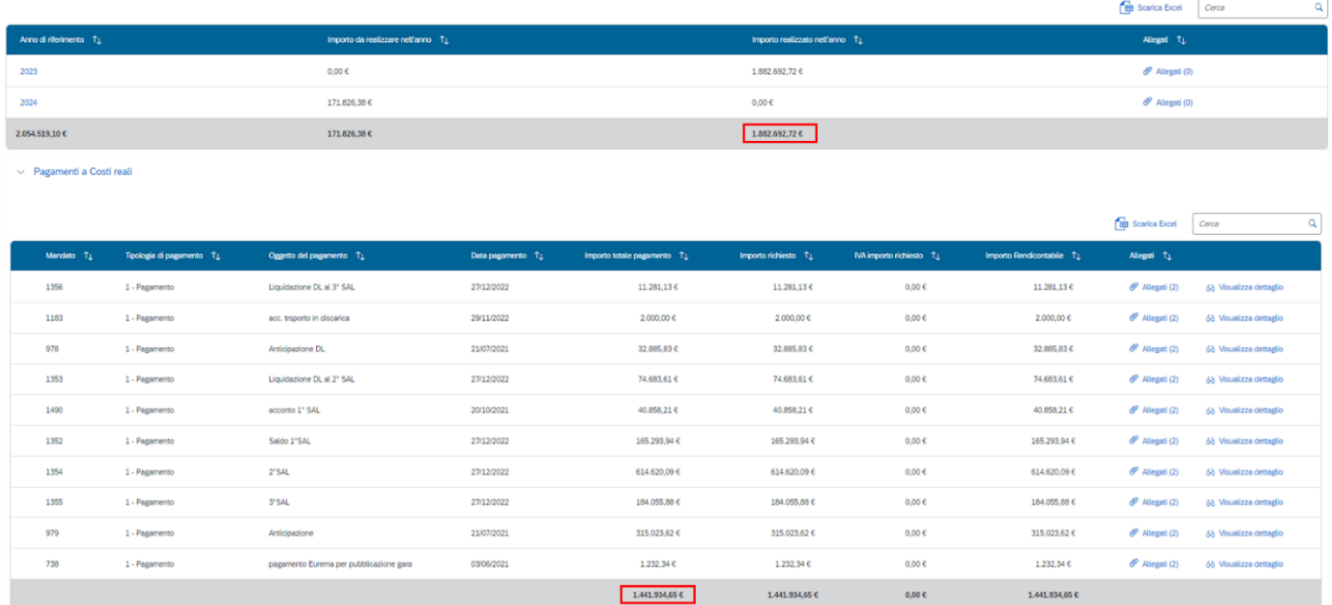

Legenda:  $\Box$ 

Informazione su cui intervenire

**C** Torna alla Descrizione del Controllo

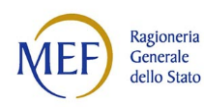

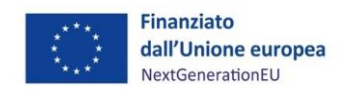

## <span id="page-19-0"></span>**FINANZIARIO – Q\_5 - Congruenza sui pagamenti (Controllo #2)**

#### $\vee$  Piano dei Costi

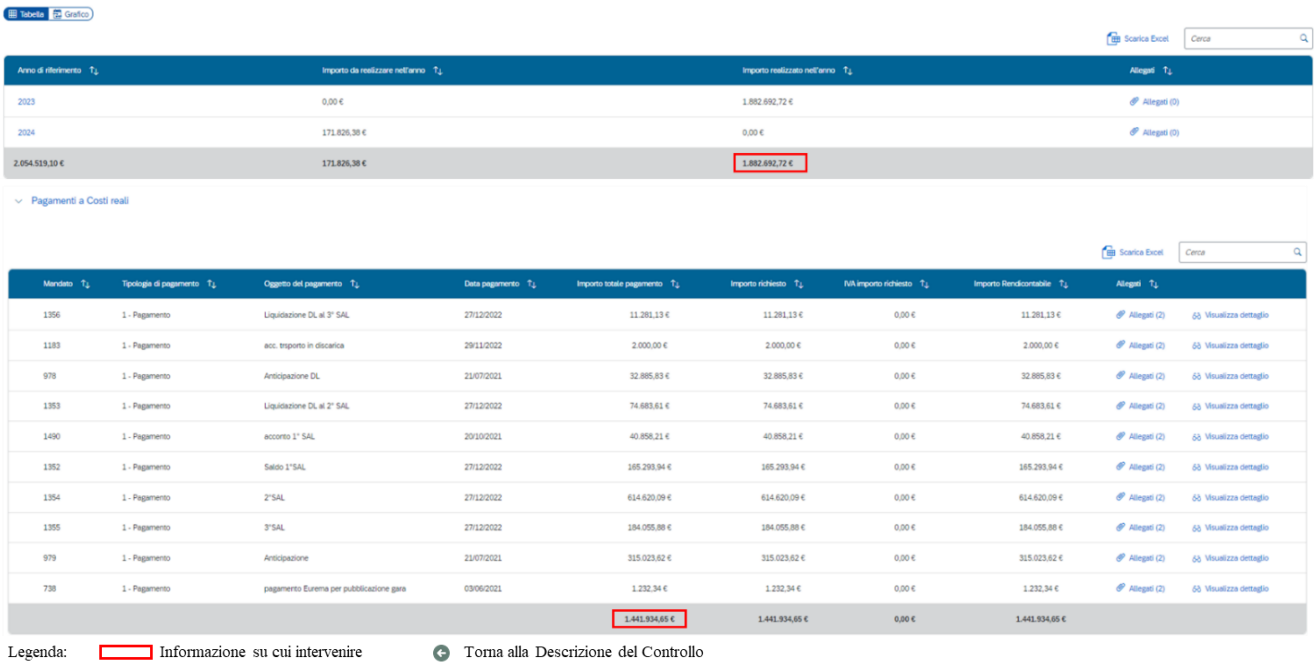